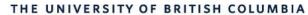

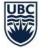

**AVP Finance and Operations** Okanagan Campus

# Workday Wednesday: Year End

## February 21, 2024

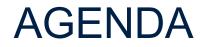

Year End Activities Timeline

Reports to Monitor Now

3 Q+A

1

2

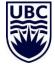

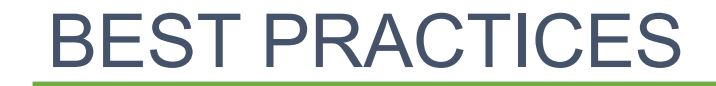

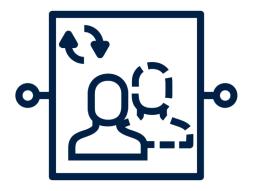

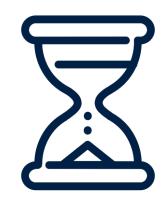

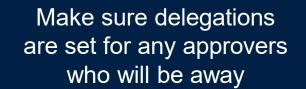

Put approval/submission deadlines in your calendar and regularly remind your teams

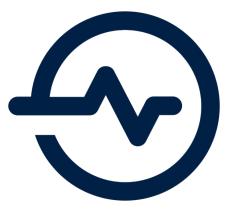

Regularly run reports to monitor statuses of key transactions and BPs and action as necessary

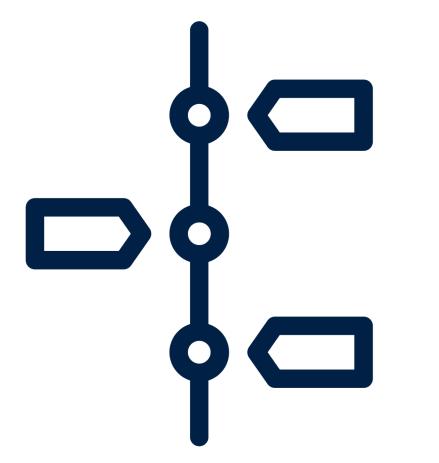

# YEAR END ACTIVITIES TIMELINE

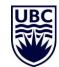

### **IMPORTANT DATES**

Important dates for month and year end, including ledger cut-offs and close activities, are provided on Finance's website: <u>dates</u>

#### **UBC** Finance

HOME PAYROLL V PROCURE TO PAY

YEAR END 🗸 FINANCE RESOURCES FOR WOR

Home | Year End | Important Dates: Month End and Year End

#### YEAR END

Year End Timelines and Procedures

#### Important Dates Key Business Processes

Resources

## IMPORTANT DATES: MONTH END AND YEAR END

Important dates for month and year end, including ledger cut-offs and close activities, are included in this feed.

Month end dates are also available as a PDF on the Budget Schedules and Guidelines page.

Dates for close activity each month as well as fiscal year end are available in this feed. For the complete list of important finance dates at UBC, visit the full <u>Important Dates page</u>.

| Date             | Day | Time        | Deadline                                 | Meaning                                                                                                    | Туре          |
|------------------|-----|-------------|------------------------------------------|----------------------------------------------------------------------------------------------------|---------------|
| Feb. 23,<br>2024 | Fri | 9:00<br>am  | Period+1 Opens for Payroll Only          | Open next period payroll ledger activity group for all<br>companies, to allow Central Payroll Team to accrue<br>hourly payroll, and process payroll payments | Period<br>End |
| Feb. 29,<br>2024 | Thu | 9:00<br>am  | Period+1 Opens for All<br>Companies      | Open next period for all companies                                                                                                    | Period<br>End |
| Feb. 29,<br>2024 | Thu | 10:00<br>am | Payroll Activities Closed                | Payroll activities are completed and closed                                                                                                    | Period<br>End |
| Mar. 1,<br>2024  | Fri | 4:00<br>pm  | Cutoff for Supplier Invoice<br>Approvals | Supplier invoices must be approved in order to be included in the period                                                                                     | Period<br>End |

# YEAR END ACTIVITIES TIMELINE – COSTING ALLOCATION & PAYROLL

#### Friday, March 22<sup>nd</sup> by 12:00pm

All **retroactive Costing Allocations** to be submitted and approved by **March 22<sup>nd</sup>** for inclusion in the fiscal year. Any retroactive CA approved after this date will have to be entered as a PAJ for FY24, and then reversed in FY25 when the PAA is processed.

#### Saturday, March 23<sup>rd</sup> by 11:45pm

Payroll cut-off for time entry and submission Pay period deadline for employees/timekeepers to enter and submit time in Workday.

#### Monday, March 25<sup>th</sup> by 11:45pm

#### Cut off time for time approval and data entry

Pay period deadline for managers and leaders to approve employee time submitted in Workday, and for Payroll Administrators to enter data in Workday.

### YEAR END ACTIVITIES TIMELINE – PD FUND CLAIMS

#### Friday, March 1

Cut-off deadline for PD Fund Claims

Staff and Research Associates to submit Professional Development Fund reimbursement claims in Workday by March 1st to be included in this fiscal year.

#### Friday, March 15

Deadline to approve Professional Development Fund Reimbursement Claims Managers and supervisors to review and approve all Professional Development Fund reimbursement claims in Workday.

PD Fund claims will not be accepted in Workday from March 2 to March 31. Claim submissions will commence again on April 1, 2024, at the start of the new funding year.

### YEAR END ACTIVITIES TIMELINE – EXPENSE REPORTS

#### Tuesday, March 12<sup>th</sup> by 5:00pm

Suggested deadline for expense report submission

We recommend units submit expense reports by this date to ensure ample time for review and approvals.

#### Thursday, March 28<sup>th</sup> by 2:30pm

Deadline for expense report approvals All expense reports must be approved by budget owners (Program, Grant, Cost Center, etc. Managers).

# YEAR END ACTIVITIES TIMELINE – REQUSITIONS AND CHANGE ORDERS

#### Wednesday, March 27<sup>th</sup> by 5:00

Deadline for Purchase Requisitions and Change Orders All Purchase Requisitions and Change Orders must be approved by the Cost Center Manager/Program Manager/Grant Manager in Workday.

Please refrain from creating new Purchase Requisitions in Workday during March 29th and April 3rd inclusive. During this time if new requisitions are submitted, Workday will require the Requisition Date to be changed to April.

### YEAR END ACTIVITIES TIMELINE – SUPPLIER INVOICES

Supplier invoices should be submitted promptly if not done directly by the supplier

> Invoices approved after this will be posted to next period. Payments will still be recorded in current ledger

#### Thursday, March 28<sup>th</sup> by 2:30pm

Deadline for supplier invoice approvals

- All supplier invoices must be **approved** by budget owners (Program, Grant, Cost Center, etc. Managers)
- Goods/services must be received in Workday
- All system discrepancies (e.g. Match Exceptions) must

be **resolved** 

### YEAR END ACTIVITIES TIMELINE – INTERNAL SERVICE DELIVERY

Wednesday, March 20<sup>th</sup> by 12:00pm Suggested deadline for ISD submission We recommend units submit ISDs by this date to ensure ample time for review and approvals. The cutoff time for ISD EIB submission is April 2nd at 3:00 pm

#### Wednesday, April 3<sup>rd</sup> by 4:00pm Deadline to approve ALL ISDs

All ISDs submitted via manual entries or EIBs must be approved in Workday by ISP Managers and budget owners (Program, Grant, Cost Center, etc. Managers). Unapproved ISDs will post to next fiscal period.

### YEAR END ACTIVITIES TIMELINE – CASH SALES

**Friday, March 22<sup>nd</sup> 5:00pm** Suggested deadline to **record cash sales** *We recommend units record cash sales by this date to ensure ample time for review and approvals.* 

#### Friday, April 5<sup>th</sup> by 08:30am

Deadline to approve cash sales.

### YEAR END ACTIVITIES TIMELINE – CLAIM WIRE TRANSFERS

Review the list of unidentified wire transfers and direct deposits

Review at <u>https://finance.ubc.ca/banking-</u> <u>leases/banking- procedures and make</u> the proper adjustments ASAP

#### Wednesday, April 3<sup>rd</sup> by 5:00pm

Last day for unclaimed wire transfers to be claimed from Treasury to be recorded in the period.

## YEAR END ACTIVITIES TIMELINE – ACCOUNTING ADJUSTMENTS AND JOURNALS

#### Friday, March 29<sup>th</sup> by 12:00pm

# Suggested deadline to submit journal requests to UBCO AP

We recommend units submit journal requests by this date to ensure ample time for review and approvals.

#### Friday, April 5<sup>th</sup> by 1:00pm Deadline to approve accounting journals and adjustments

 All accounting journals, including PAAs, must be approved by budget owners (Program, Grant, Cost Center, etc. Managers), and by Finance Directors (if > \$15k).
 Unapproved accounting journals will be cancelled, while inprogress accounting adjustments will automatically roll forward to the next period.

### YEAR END ACTIVITIES TIMELINE – APRIL 5 CLOSE

Wednesday, April 5<sup>th</sup> at 5:30pm

Period Closes for Campus Community

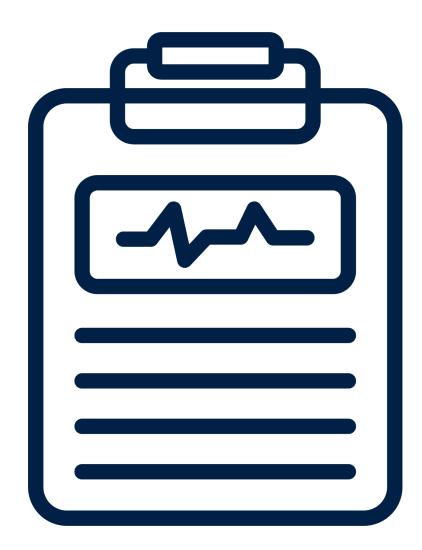

# REPORTS TO MONITOR NOW

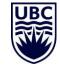

### **REPORTS\* TO MONITOR NOW**

It is important to run these reports and review the status to identify any tasks, BPs, etc. that may be waiting on an approver or requires action.

\*Depends on security access

### **REPORTS TO MONITOR** – Accounting Journals

Accounting Journals submitted via manual entries must be approved by Budget Owners/Worktag Managers, and by Finance Directors (for accounting journals and reversals > \$ 15K) in order to be included in March

# Monitor the Status of Accounting Journals:

Find Journals – Distributed:
 find one or more journals. Shows
 Journal Number, Status,
 Originated By, Approved By, and
 other information relevant to the
 Journal

#### Find Journals - Distributed

Find Journals Report by Organization. Journal lines with no Cost Center, Program, Grants, Gifts, Projects, or Activity worktags are not Instructions displayed in this report. i Organization Ξ Period × FY2024 - Feb If UBCO Journal processed centrally, can search by ≣ Time Period × Current Period … Journal Number provided Journal Number with confirmation Journal External Reference ID Line External Reference ID YYYY-MM-DD Starting Accounting Date YYYY-MM-DD Ending Accounting Date Ξ Journal Source := Created by

### **REPORTS TO MONITOR** – Supplier Accounts and Procurement

All Purchase Requisitions and Change Orders must be fully approved by 5pm on March 27th in order to be included in March. If a requisition has not been fully approved by the cutoff, it will be cancelled.

Monitor the Status of Supplier Setup and Change Requests:

- **My Supplier Requests**: to view your new supplier requests and the status
- My Requests: to view your non-contact information supplier change requests and the status

#### Monitor the Status of Purchase Requisitions / Purchase Orders / Change Orders:

- My Requisitions: to view your requisition details for requisitions requested
- Find Requisition Lines and Line Splits for Organization: returns requisition lines or line splits for a particular requisition, company, requester or supplier. Can be run by Worktag Managers and Worktag Financial Analysts for the Worktags they have been assigned to
- Find Purchase Order Line and Line Splits by Organization: can be run by Worktag Managers and Worktag Financial Analysts to pull PO lines for the Worktags they have been assigned to.

## REPORTS TO MONITOR – Supplier Invoices (PO Related)

#### Reports to Monitor Receipts:

- My Receipts: to view your own receipts created and the match exception status
- Find Receipts by Organization: to view receipt lines for an organization. This report helps to
  identify goods and services that have been received. Can be run by Worktag Managers and Worktag
  Financial Analysts for the Worktags they have been assigned to.

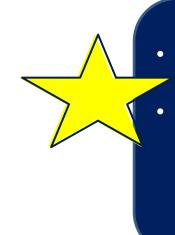

- Receipt can be done by original requestor OR a Cost
  Centre Receiver
- Receipts are the Workday version of writing "Ok to Pay" on invoices. If the PO, Invoice and Receipt match the payment will be made without any further approvals.

## REPORTS TO MONITOR – Supplier Invoices (PO Related)

#### Reports to Monitor Match Exceptions:

- Supplier Invoices in Match Exception by Organization: to view all PO invoices that have not been paid because of a Match Exception. Can be run by Cost Center Accountant, Worktag Managers, and Worktag Financial Analysts for the Worktags they have been assigned to
- Receipt Lines not Invoiced by Organization Distributed: to view all receipt lines not yet invoiced for Purchase Order invoices for an organization. This report helps to identify goods and services that are received for this fiscal year but not yet invoiced. Can be run by Cost Center Receiver, Worktag Managers, and Worktag Financial Analysts for the Worktags they have been assigned to
- Purchase Order Lines Not Received by Organization: to view PO lines that have not been received within the organization. Can be run by Worktag Managers and Worktag Financial Analysts for the Worktags they have been assigned to

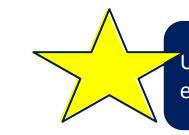

UBCO Procurement will also regularly monitor match exceptions and provide reminders to resolve

### REPORTS TO MONITOR - Supplier Invoice Approval (PO and non-PO)

All Supplier invoices must be approved to be included in March.

- Supplier Invoices with PO: all system discrepancies between POs, supplier invoices, and goods or service receipt must be resolved before invoice is released for payment
- Supplier Invoices without PO: invoices must be approved by Budget Owners/Worktag Managers in order to be included in March

#### Reports to Monitor the Status of Supplier Invoice Approval:

- Find Supplier Invoices by Organization: view selected supplier invoices by cost center organization. Can be run by Cost Center Accountant, Worktag Managers, and Worktag Financial Analysts for the Worktags they have been assigned to
- Payables Aging Summary and Awaiting Action: to view any upcoming due invoices and outstanding invoices and the awaiting action step and who it's awaiting action on. Can be run by Cost Center Accountant, Worktag Managers, and Worktag Financial Analysts for the Worktags they have been assigned to

### **REPORTS TO MONITOR** - Supplier Invoice Requests

<u>Reports to Monitor the Status of Expense reimbursement to non UBC individuals and payment</u> <u>requests without an invoice:</u>

• My Supplier Invoice Requests: to view your supplier invoice requests and the status

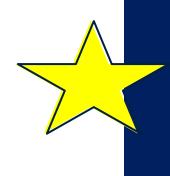

Once a Supplier Invoice Request (SIR) has been converted to a Supplier Invoice (SI), the following reports can be used to monitor status:

- Find Supplier Invoices by Organization:
- Payables Aging Summary and Awaiting Action

### INVOICE APPROVAL WORKFLOW

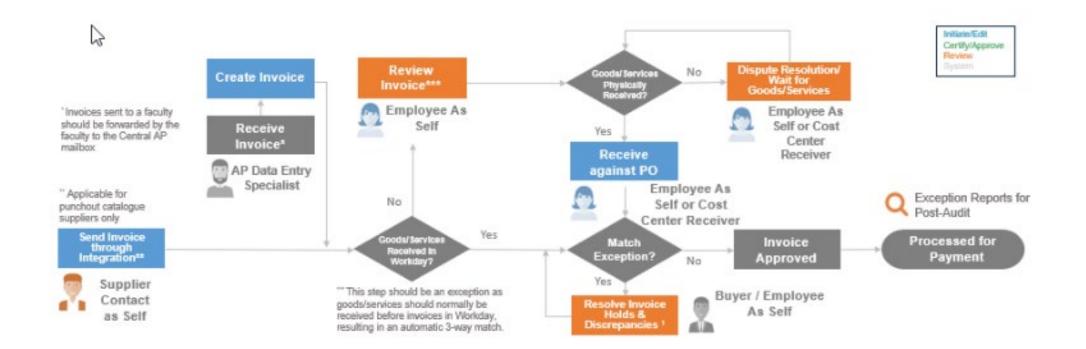

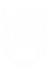

### REPORTS TO MONITOR – Expenses and Credit Card Transactions

All expense reports must be approved by Budget Owners/Worktag Managers in order to be included in March: Includes spend authorization (cash advance), expense reporting, and petty cash.

#### Reports to Monitor Individual Employee's Transactions:

- **My Expense Reports**: Employees can view their own expense reports with the date, status, amount, and other details.
- Find My Credit Card Transactions: Cardholders-as-self can report on their own unreconciled credit card transactions.
- My Spend Authorizations: Employees can view their spend authorizations in any status. From this report, workers can view, cancel, or change existing spend authorizations, and also create spend authorizations.

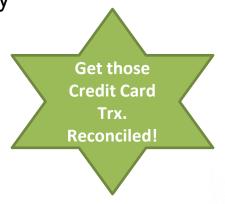

#### Reports to Monitor Team or Organization transactions:

- Find My Team's Expense Reports: can be run by Managers to find expense reports for members of your team. Details for each report include the expense report number, date, status, amount, currency, and whether reports has been paid.
- Find Credit Card Transactions for My Area: Managers can report on their area's unreconciled credit card transactions.
- Expense Report Lines for Organization Distributed: can be run by Worktag Managers and Worktag Financial Analysts to find expense report lines or itemization for the Worktags they have been assigned to
- Find Spend Authorization Lines for Organizations can be run by Worktag Managers and Worktag Financial Analysts for the Worktags they have been assigned to

## **REPORTS TO MONITOR**

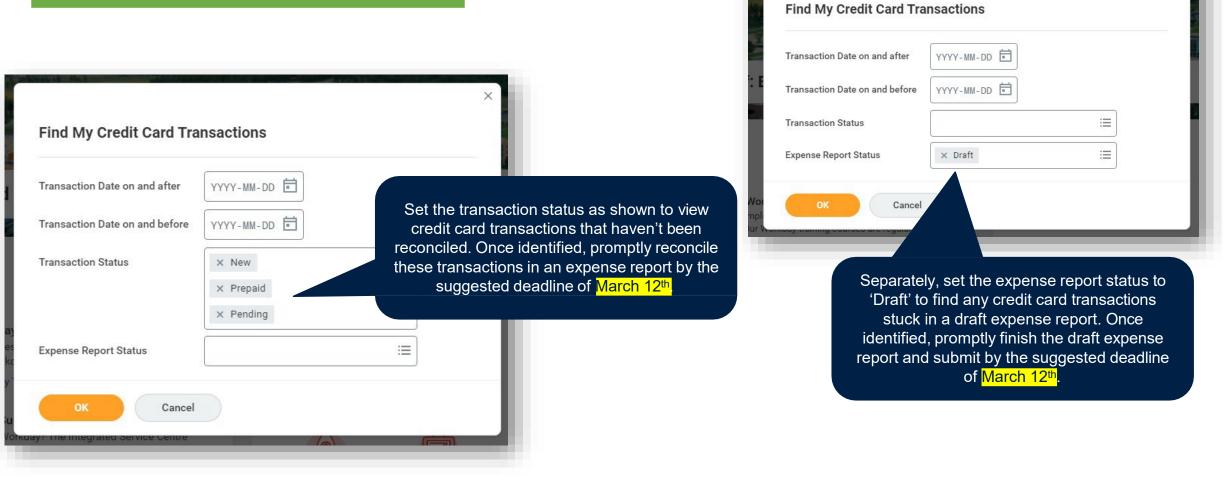

|                                    | ×                          |                                  |                                                                                           | ×  |
|------------------------------------|----------------------------|----------------------------------|-------------------------------------------------------------------------------------------|----|
| Find My Team's Expense Repor       | rts                        | Find Credit Card Trans           | sactions For My Area                                                                      |    |
| Рау То                             |                            | Credit Card Charge Start Date    | 2020-11-01                                                                                |    |
| Report Date On or After            | YYYY-MM-DD                 | E<br>Credit Card Charge End Date | 2022-02-16                                                                                |    |
| Report Date On or Before           | YYYY-MM-DD                 | Transaction Date                 | × New :=                                                                                  |    |
| Document Number                    |                            |                                  | × Pending                                                                                 |    |
| Expense Report Status              | × Draft :≡                 |                                  | × Prepaid                                                                                 |    |
| Expense Report Worker Payment Stat | × In Progress              | от<br>pl<br>r \ Сапсе            | el                                                                                        |    |
|                                    | tus of your team's expense | APPAQY TRAINING                  | Find your team's credit card transactions tha<br>have not been reconciled by filtering as | at |

shown. Once identified, contact the employee to reconcile these transactions by the suggested deadline of March 12<sup>th</sup>.

Monitor the status of your team's expense reports by filtering the expense report status as shown. Once identified, contact the employee to finish submitting the report or contact the approver awaiting action.

### EXPENSE APPROVAL WORKFLOW

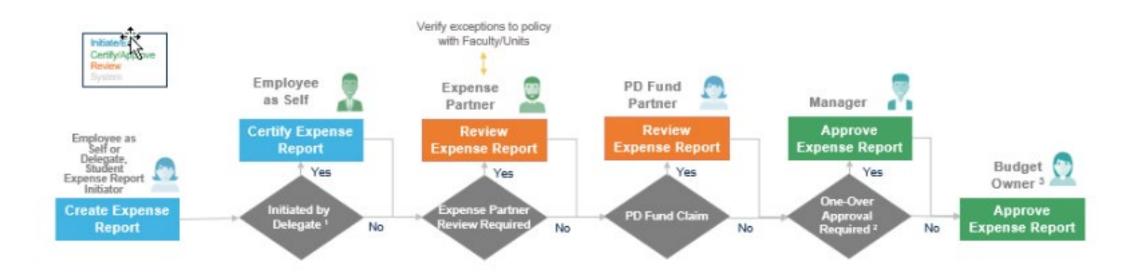

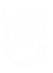

### **REPORTS TO MONITOR** – ISD Transactions

Reports to Monitor the Status of Internal Service Delivery charges:

• Find Internal Service Delivery Charges: Enables Budget Managers to find transactions with ISD charges that have hit their cost center. For year end, filter by Status to find ISDs that have not yet been approved

| Find Internal Service Delivery Charges |                                                  |  |  |
|----------------------------------------|--------------------------------------------------|--|--|
| Company *                              | × UBC The University of … ⋮≡<br>British Columbia |  |  |
| Internal Service Provider              | :=                                               |  |  |
| Cost Center                            | :=                                               |  |  |
| Document Number                        |                                                  |  |  |
| Internal Service Delivery Status       | × Denied :≡                                      |  |  |
|                                        | × Draft                                          |  |  |
|                                        | × In Progress                                    |  |  |

### **REPORTS TO MONITOR** – Ledgers and Accounts

Reports to review your ledgers and accounts to ensure all transactions are accurately recorded:

- Ledger Summary Distributed: Used to provide summary of transactions (Actual Revenue and Expenditures) in a given organization by account for each month and fiscal Year-To-Date-Total as well as Commitments and Obligations
- Ledger Summary Balances at Cost Center Level Only Distributed: provides a summary of transactions that are posted at the Cost Centre level only. Should be run and reviewed regularly for any non-salary amounts that require an accounting adjustment to add a worktag

### PERIOD CLOSE DASHBOARD

The Period Close Dashboard is a one-stop shop for UBC's period close information, including scheduled ledger close activities, ledger status, in-progress transactions, accruals, and analytics for all critical areas of operations. Users can view information based on their security roles.

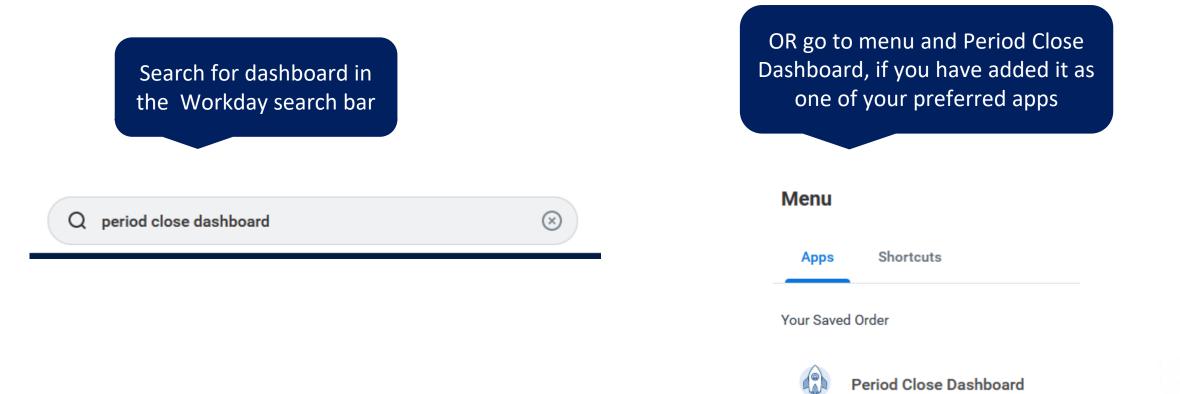

#### PERIOD CLOSE DASHBOARD

The landing page provides the summary of period close activities and status \*the snapshot below is for the January close, which is why the status is completed. This updates for each month.

Scheduled Ledger Close Activities

Ledger Status Analytics Period's In-Progress Transactions and Accruals

Accruals Period's Analytics and Insights

Period's Scheduled Ledger Close Activities

|                                               |                         | Background Processes |                       |
|-----------------------------------------------|-------------------------|----------------------|-----------------------|
| Scheduled Ledger Close Activities             | Scheduled Date and Time | Status               | Actual Date and Time  |
| February Opens for Payroll Only               |                         | Completed            | 2024-01-25 09:00 a.m. |
| Payroll Activities Closed                     |                         | Completed            | 2024-01-31 10:00 a.m. |
| February Opens for All Companies              |                         | Completed            | 2024-01-31 09:00 a.m. |
| Supplier and Ad Hoc Payment Activities Closed |                         | Completed            | 2024-02-01 04:15 p.m. |
| Travel & Expense Activities Closed            |                         | Completed            | 2024-02-01 04:15 p.m. |
| ISD Activities Closed                         |                         | Completed            | 2024-02-05 04:30 p.m. |
| Cutoff for AEP Integrations                   |                         | Completed            | 2024-02-07 02:12 p.m. |
| Accounting Journals Activities Closed         |                         | Completed            | 2024-02-07 02:12 p.m. |

ŝ

#### PERIOD CLOSE DASHBOARD

### Select Period's In-Progress Transactions tab for related reports

Scheduled Ledger Close Activities

Ledger Status Analytics Period

Period's In-Progress Transactions and Accruals

Period's Analytics and Insights

#### Accounting Journals

Period's In-Progress Accounting Journals - Distributed

#### Supplier Invoices

Period's In-Progress Supplier Invoices - Distributed

Accrual Report for Supplier Invoices - Distributed

#### Expenses Reports

Period's In-Progress Expense Reports - Distributed

Accrual Report for Expense Reports - Distributed

Accrual Report for Credit Card Transactions - Distributed

#### Customer Accounts

Period's In-Progress Customer Invoices - Distributed

Period's In-Progress Customer Payments - Distributed

Period's In-Progress Internal Service Deliveries (ISDs) - Distributed

to find in-progress journals in your cost center hierarchy and under. Shows Journal Number, Status, Originated By, Workflow Steps in Progress, Awaiting Persons, and other information relevant to the Journal

to view in-progress supplier invoices that require approval. Includes information about the invoice, awaiting person, payment, and other information

can run for your Cost Center hierarchy and under to view in progress expense reports awaiting approval. Includes Expense Report Number, Date created, Payee, Awaiting Persons, if it's a credit card reconciliation transaction, and other details related to the in-progress expense report

shows Draft, Denied, and in-progress ISD's that have not yet been approved

### PERIOD CLOSE DASHBOARD – ACCRUAL REPORTS

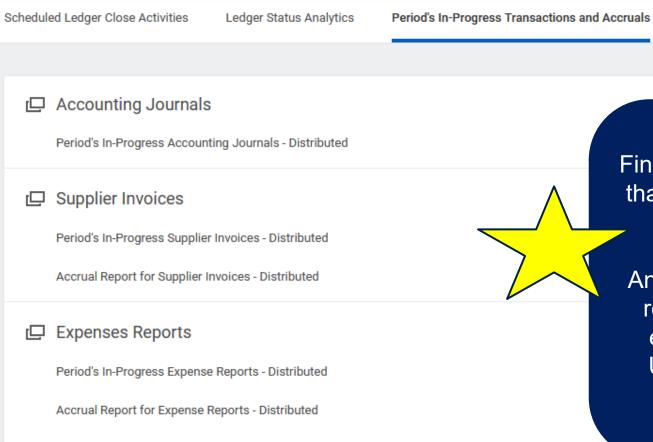

Accrual Report for Credit Card Transactions - Distributed

Finance Managers will review and ensure that transactions that did not post before the cut-off dates are accrued.

Period's Analytics and Insights

An accrual is an accounting entry that is required to ensure that revenues and expenses are reported accurately in UBC's financial statements for fiscal 2023/24

### 2023/2024 YEAR END TIMELINES AND PROCEDURES

2024/24 Year End Timelines and Procedures Document

Call In Session Registration: March 6, 2024 10:30am – 12:00pm <u>Register</u>

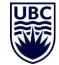

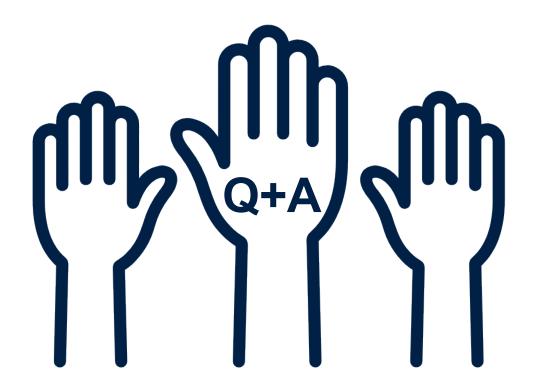

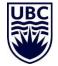